# **SYSDECO TOOLS**

# **QBE Vision Report**

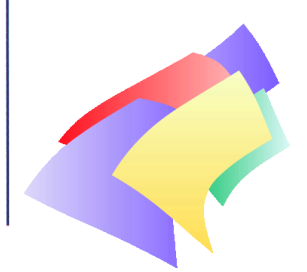

QBE Vision Report is a powerful report generator which brings Desktop Publishing quality to your reports. It takes only a few minutes to pro-

duce impressive, eye-catching documentation of the information handled by the enterprise. Reports can be built from scratch, or by using wizards, and they can be stored for later re-use.

QBE Report provides a comprehensive range of functions including all those commonly used for report generators. As well as standard functionality, such as handling headers and footers, breaks and subreports, it supports the use of images, different colors and 3D effects.

QBE Report comes with a sophisticated scheduling system, providing facilities for ordering reports to be executed regularly or at specified times.

# **Report Designer**

The Report Design module includes a dialog box which displays all available fields (columns) in defined datastreams.

Drag-and-Drop is available between the different sections of the report. After fields have been placed in the required position, properties can be assigned to them.

The Report Design module uses MDI (Multiple Document Interface) which enables users to work with several reports simultaneously. This facilitates easy Cut-and-Paste between several report definitions.

# **Report Wizard**

QBE Report has a built-in report wizard which enables users to produce their own advanced reports. The Report Wizard provides users with an intuitive step-to-step guide to the generation of the kind of reports they require.

#### **Access to a variety of databases**

The QBE Report generator can access data stored in a variety of different database management systems.

QBE Report is optimized for access to Oracle, Sybase, SQL Server and Mimer. Other systems may be accessed through ODBC.

#### **Several parallel datastreams**

QBE Report can access up to 8 datastreams in parallel in the same report. A datastream is an SQL statement pertaining to a relational database or a flat file. Typically there will be one datastream per report section.

To express a datastream and generate a query, it is usually necessary to write an SQL statement. In QBE's visual query tool, the Query Builder, appropriate SQL statements can be generated by simply pointing and dragging links between graphical tables.

# **Built-in Object Oriented programming language**

By using the complete, built-in object oriented programming language (QBE Basic) users can design their own procedures, which may then be executed during the running of a report.

Via its programming environment based on QBE Basic, the report generator also provides the possibility of defining additional features. QBE Basic allows users to write one report format for many different purposes by using dynamic tailoring of the form and its content at the report execution stage.

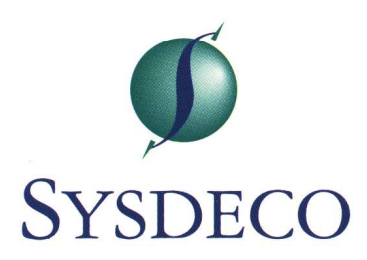

# **2-Pass report generation**

If any of the fields in the report contain values which are not available when the report is executed the first time, the report runtime system will automatically enter a 2-pass mode. This means that the report will be generated during a second pass, by which time all the values will be available.

# **Object Definitions**

Database fields, lines, boxes, images, cross tables, pivot tables and background text can be defined within each report section. All text can be predefined with the available font types, colors and point sizes. Most object properties can be altered at runtime.

# **Several Break Levels**

A report can have up to 8 break levels, including headers and footers.

# **Built-in Functions**

QBE Report has a number of built-in functions, for example aggregate functions.

# **User Definable Parameters**

Parameters may be defined to prompt for input when a report is run. Parameters can either be specified on the command line or transferred to the report via DDE communication.

#### **Start-up Parameters**

Report parameters can be used to initialize QBE Report when it is being started by other programs.

# **Look-up Functions**

The translation of codes within a database table to a text string may be handled automatically.

# **Subreports**

From one report, other predefined reports can be started as subreports. Subreports may also be started directly.

#### **Pivot Tables**

A pivot table is a table which is used to summarize and analyze data from an existing database table.

# **Output File Formats**

Output from the report generator can be requested in the following file formats: Printer format, ASCII format, RTF format or PDF (ADOBE) format.

#### **Generating WEB pages**

Report output can be requested in HTML file format, thereby automatically generating WEB pages. This enables reports to be distributed in an intranet/internet solution.

#### **Dynamic Report Design**

All the functionality needed to design a report is exposed as Automation objects. This enables reports to be designed during runtime.

# **QBE Report as a Report Server**

QBE Report can be run as an ActiveX server both locally and remote.

QBE Report can be run as a DDE-server and can receive DDE requests.

QBE Report can be run as an RPC server and can receive RPC requests. A DLL is provided which is suitable for use in all Windows programs.

# **Use of ActiveX Components**

Third party ActiveX components can be used as part of a report.

# **QBE Report as an ActiveX container**

QBE Report may act as an ActiveX container. In this way ActiveX servers such as Excel, for example, may be part of a report.

#### **Data collection**

Usually QBE Report executes an SQL statement to fetch the data it needs for a report. However, data may also be sent to QBE Report via Automation objects. This means that programs other than QBE Report may fetch the required data from appropriate data sources and then pass it on to OBE Report.

.............................

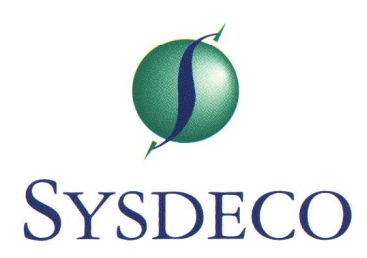